# お問い合わせ先

# 電源を入れる

arrows J

|クイックスタート|

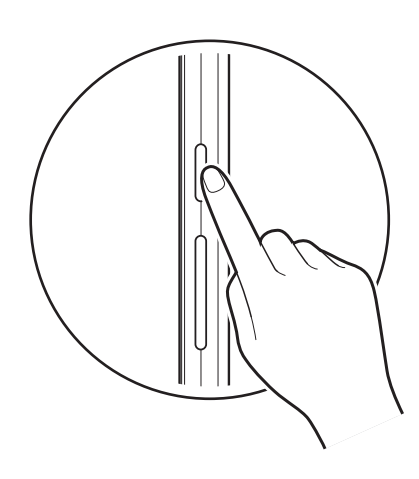

## 取扱説明書

電源キーを長く押す

電源が入り、しばらくすると ロック画面が表示されます。

### ■ 総合窓口(通話料有料)

ワイモバイルのスマートフォン・ケータイから 151 他社のスマートフォン・ケータイや固定電話から **0570-039-151** [オペレーター対応時間]9:00~20:00(年中無休)

#### ■各種お手続き(通話料無料)

ワイモバイルのスマートフォン・ケータイから 116 他社のスマートフォン・ケータイや固定電話から 0120-921-156 [受付時間]自動音声応答により24時間受付(年中無休)

お困りのときや、ご不明な点などございましたら、 お気軽に下記お問い合わせ窓口までご連絡ください。

#### ■ My Y!mobile

http://ymobile.jp/s/BvhGB 待ち時間0分で、いつでも簡単手続き可能 です。利用料金/データ量の確認・プラン等 各種変更ができます。

 $\overline{O}$ 

### ■ チャットサポート

"チャットでチャチャっと"相談! 各種変更も可能です!

http://ymobile.jp/s/EarSf 回题回

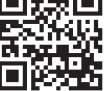

- ※ 2はフェリカネットワークス株式会社の登録商標です。
- ※ FeliCaは、ソニー株式会社の登録商標です。
- ※ Wi-Fi、Wi-Fiロゴ、Wi-Fi Alliance、WMM、Wi-Fi CERTIFIED、Wi-Fi CERTIFIEDロゴ、WPA、WPA2、Wi-Fi DirectはWi-Fi Allianceの商標または登録商標です。
- ※ Bluetooth®とそのロゴマークは、Bluetooth SIG, INCの登録商標で、富士通コネクテッドテクノロジーズ株式会 社はライセンスを受けて使用しています。その他の商標および名称はそれぞれの所有者に帰属します。 ※ 本書で記載しているディスプレイ表示は、実際の表示と異なる場合があります。

このスマートフォンまたはパソコンで、取扱説明書を確認できます。

このスマートフォンまたはパソコンでも確認できます。

スマートフォンから

ブラウザのブックマークに登録されている「オンラインマニュアル」を選択

### パソコンから https://www.ymobile.jp/s/8VAGt

ナビゲーションバー: ■ 1つ前の画面に戻る ◎ ホーム画面に戻る

各部の名前/キーのはたらき ステレオイヤホン端子 サブマイク インカメラ 明るさ/近接センサー 内蔵アンテナ部 Wi-Fi/Bluetooth® 受話口 GPSアンテナ部 アンテナ部 スロットキャップ モバイルライト 電源キー: お知らせLED FeliCaマーク 電源ON(長押し)、 アウトカメラ ディスプレイ(タッチパネル) 画面消灯/点灯  $arrows$ 音量大キー 音量小キー アシスタントキー 内蔵アンテナ部 USB Type-C™接続端子 – – – – – – – – – – – ノ – ノ – – ( – ) – – ストラップホール 送話口/マイク スピーカー ロック画面 みんじょう インター トランク画面 あいしゃ あいしゃ あいしょう •一定時間操作しないでおくと、 •ホーム画面を上にフリックすると  $\overline{2}$ : 4G  $\overline{4}$ 画面が消え画面ロックが設定さ ランチャー画面が表示されます。  $\mathbf{G}$  $\mathbf{J}$ れます。電源キーを押すと、ロッ ステータスバー: ク画面が表示されます。 0:34 着信のお知らせや、本機の設定 状態などをマークで表示します。  $-12.0$ 日付/時刻 カスタマイズエリア 。<br>高電話・現在、 通知: ドック: 不在着信<br>090–XXXX–XXXX  $\mathbf{\Theta}$  $\frac{1}{2}$  $\bigcirc$  $\mathbf{Y}$  $\sqrt{2}$ アプリなどが配置されています。 2 回押すと、通知に対応する画面 ホーム画面のシートを切り替えても が表示されます。  $\frac{1}{2}$  $\bigcirc$ e  $\triangleright$ 常に表示されます。

※PDF版もダウンロードできます。

※ Google、Google Play、およびその他のマークは Google LLC の商標です。

#### ■ オンラインマニュアル

画面ロック解除: 画面をなぞると、画面ロックが解 除され「ホーム画面」が表示され ます。

最近使用したアプリの一覧を表示

2019年8月 第1版発行 ソフトバンク株式会社 ご不明な点はお求めになったワイモバイル 携帯電話取扱店にご相談ください。 機種名:arrows J 製造元:富士通コネクテッドテクノロジーズ株式会社

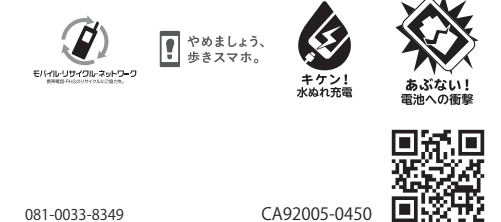

初期設定画面(「ようこそ」表 示)が表示されたときは、画面 の指示に従って初期設定を 行ってください。

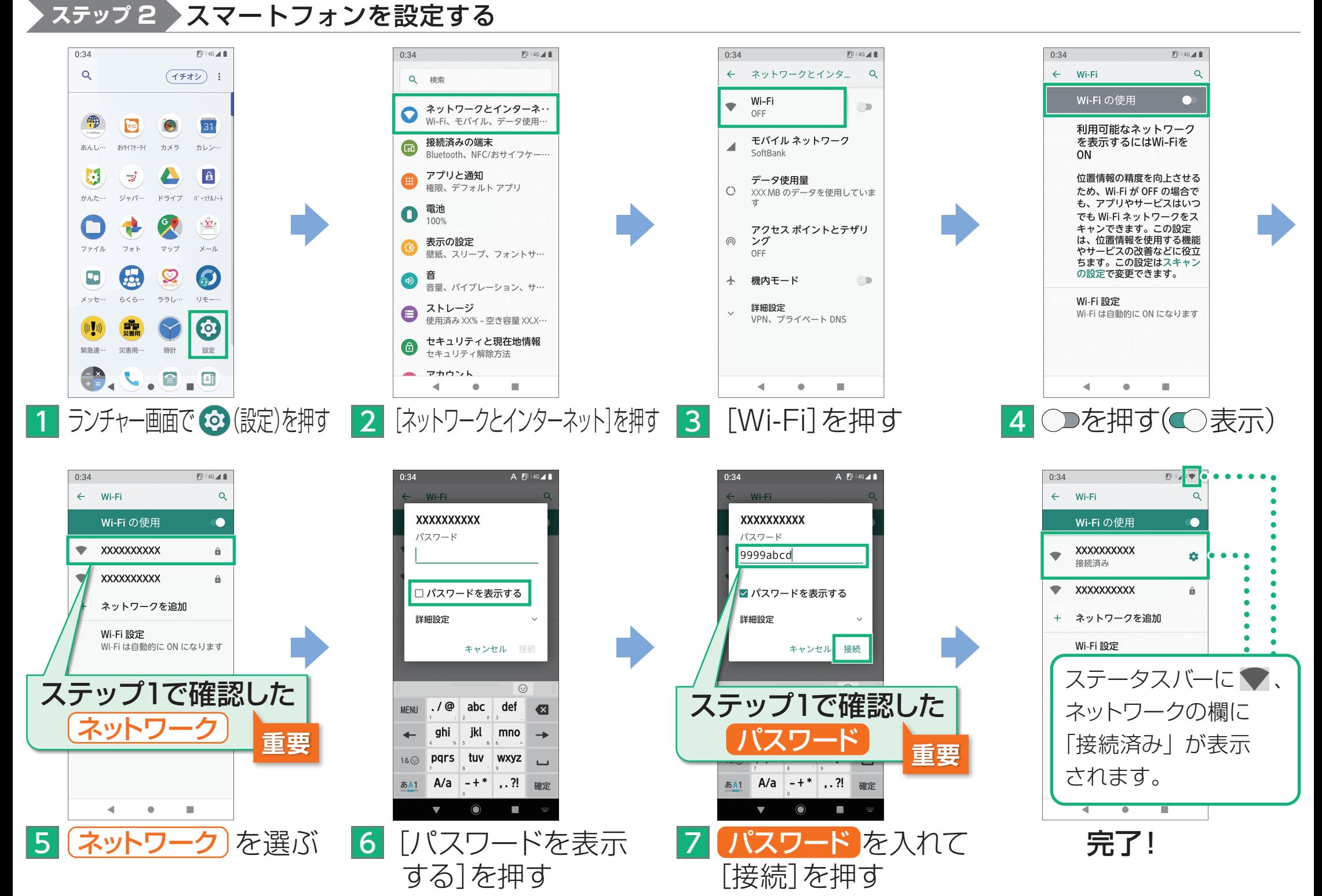

## 接続できない場合

ネットワークの欄に「パスワードを確認して、もう一度お試しください」と表示されたときは、次の手順で再設定してください。

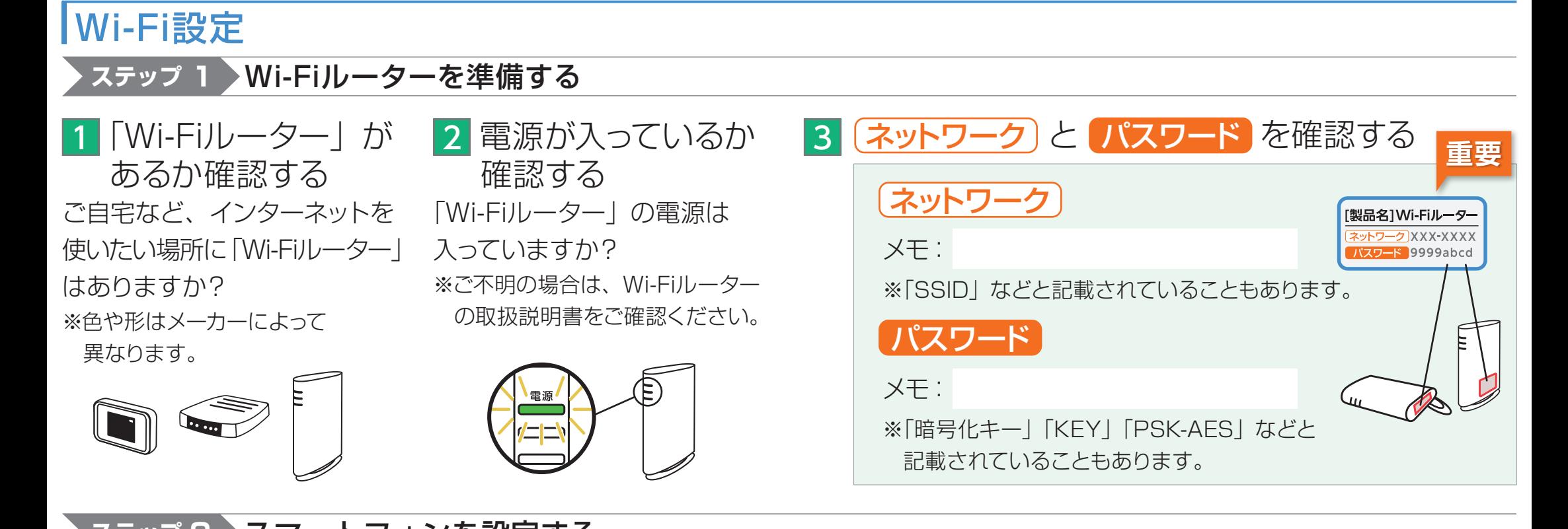

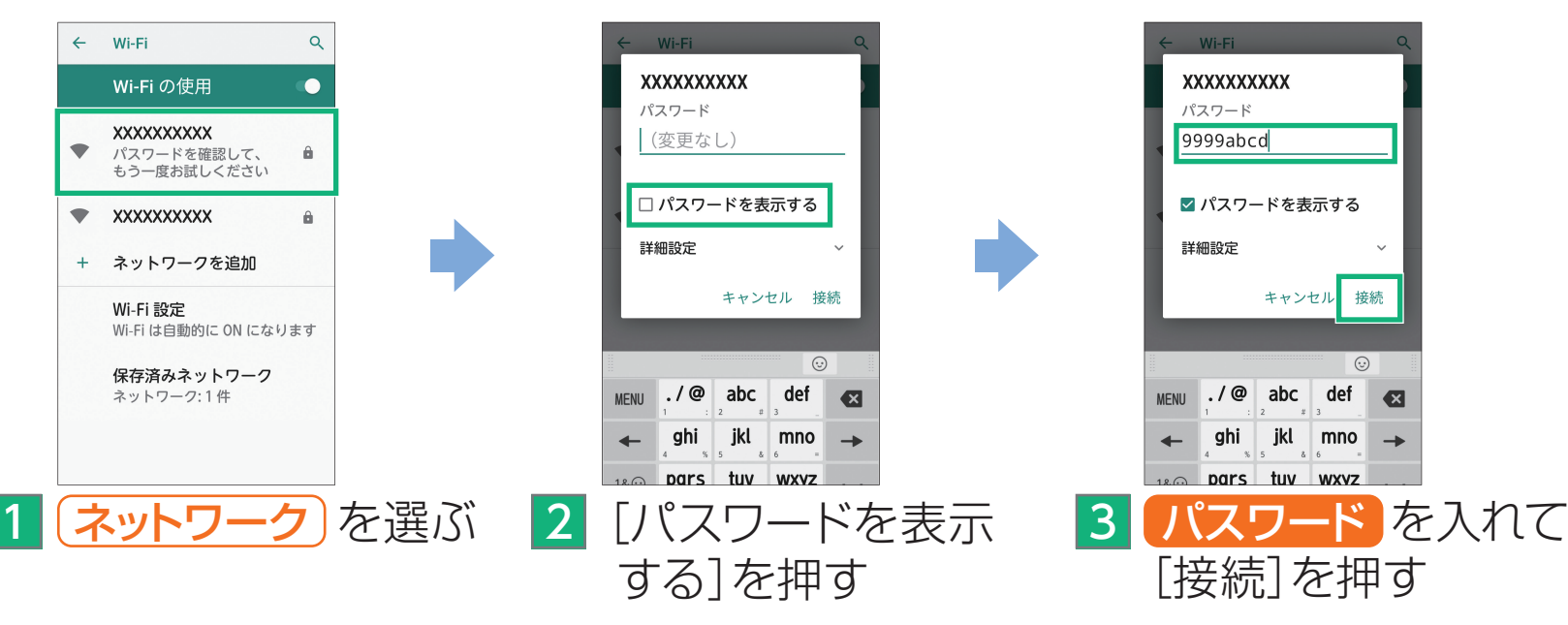